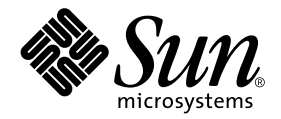

# Sun Enterprise 10000 IDN Configuration Guide

Sun Microsystems, Inc. 901 San Antonio Road Palo Alto,CA 94303-4900 U.S.A. 650-960-1300

Part No. 806-5230-10 January 2001, Revision A

Send comments about this document to: docfeedback@sun.com

Copyright 2001 Sun Microsystems, Inc., 901 San Antonio Road, Palo Alto, California 94303-4900 U.S.A. All rights reserved.

This product or document is protected by copyright and distributed under licenses restricting its use, copying, distribution, and decompilation. No part of this product or document may be reproduced in any form by any means without prior written authorization of Sun and its licensors, if any. Third-party software, including font technology, is copyrighted and licensed from Sun suppliers.

Parts of the product may be derived from Berkeley BSD systems, licensed from the University of California. UNIX is a registered trademark in the U.S. and other countries, exclusively licensed through X/Open Company, Ltd.

Sun, Sun Microsystems, the Sun logo, AnswerBook2, docs.sun.com, Sun Enterprise, SunFDDI, Sun StorEdge, OpenBoot, and Solaris are trademarks, registered trademarks, or service marks of Sun Microsystems, Inc. in the U.S. and other countries. All SPARC trademarks are used under license and are trademarks or registered trademarks of SPARC International, Inc. in the U.S. and other countries. Products bearing SPARC trademarks are based upon an architecture developed by Sun Microsystems, Inc.

The OPEN LOOK and Sun™ Graphical User Interface was developed by Sun Microsystems, Inc. for its users and licensees. Sun acknowledges the pioneering efforts of Xerox in researching and developing the concept of visual or graphical user interfaces for the computer industry. Sun holds a non-exclusive license from Xerox to the Xerox Graphical User Interface, which license also covers Sun's licensees who implement OPEN LOOK GUIs and otherwise comply with Sun's written license agreements.

Federal Acquisitions: Commercial Software—Government Users Subject to Standard License Terms and Conditions.

DOCUMENTATION IS PROVIDED "AS IS" AND ALL EXPRESS OR IMPLIED CONDITIONS, REPRESENTATIONS AND WARRANTIES, INCLUDING ANY IMPLIED WARRANTY OF MERCHANTABILITY, FITNESS FOR A PARTICULAR PURPOSE OR NON-INFRINGEMENT, ARE DISCLAIMED, EXCEPT TO THE EXTENT THAT SUCH DISCLAIMERS ARE HELD TO BE LEGALLY INVALID.

Copyright 2001 Sun Microsystems, Inc., 901 San Antonio Road, Palo Alto, Californie 94303 Etats-Unis. Tous droits réservés.

Ce produit ou document est distribué avec des licences qui en restreignent l'utilisation, la copie, la distribution, et la décompilation. Aucune partie de ce produit ou document ne peut être reproduite sous aucune forme, par quelque moyen que ce soit, sans l'autorisation préalable et écrite de Sun et de ses bailleurs de licence, s'il y en a. Le logiciel détenu par des tiers, et qui comprend la technologie relative aux polices de caractères, est protégé par un copyright et licencié par des fournisseurs de Sun.

Des parties de ce produit pourront être dérivées des systèmes Berkeley BSD licenciés par l'Université de Californie. UNIX est une marque déposée aux Etats-Unis et dans d'autres pays et licenciée exclusivement par X/Open Company, Ltd.

Sun, Sun Microsystems, le logo Sun, AnswerBook2, docs.sun.com, Sun Enterprise, SunFIDDI, Sun StorEdge, OpenBoot, et Solaris sont des marques de fabrique ou des marques déposées, ou marques de service, de Sun Microsystems, Inc. aux Etats-Unis et dans d'autres pays. Toutes les marques SPARC sont utilisées sous licence et sont des marques de fabrique ou des marques déposées de SPARC International, Inc. aux Etats-Unis et dans d'autres pays. Les produits portant les marques SPARC sont basés sur une architecture développée par Sun Microsystems, Inc.

L'interface d'utilisation graphique OPEN LOOK et Sun™ a été développée par Sun Microsystems, Inc. pour ses utilisateurs et licenciés. Sun reconnaît les efforts de pionniers de Xerox pour la recherche et le développement du concept des interfaces d'utilisation visuelle ou graphique pour l'industrie de l'informatique. Sun détient une licence non exclusive de Xerox sur l'interface d'utilisation graphique Xerox, cette licence couvrant également les licenciés de Sun qui mettent en place l'interface d'utilisation graphique OPEN LOOK et qui en outre se conforment aux licences écrites de Sun.

LA DOCUMENTATION EST FOURNIE "EN L'ETAT" ET TOUTES AUTRES CONDITIONS, DECLARATIONS ET GARANTIES EXPRESSES OU TACITES SONT FORMELLEMENT EXCLUES, DANS LA MESURE AUTORISEE PAR LA LOI APPLICABLE, Y COMPRIS NOTAMMENT TOUTE GARANTIE IMPLICITE RELATIVE A LA QUALITE MARCHANDE, A L'APTITUDE A UNE UTILISATION PARTICULIERE OU A L'ABSENCE DE CONTREFAÇON.

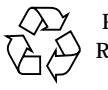

Please Recycle

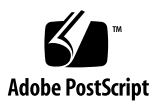

Sun Enterprise 10000 SSP Attributions:

This software is copyrighted by the Regents of the University of California, Sun Microsystems, Inc., and other parties. The following terms apply to all files associated with the software unless explicitly disclaimed in individual files.

The authors hereby grant permission to use, copy, modify, distribute, and license this software and its documentation for any purpose, provided that existing copyright notices are retained in all copies and that this notice is included verbatim inany distributions. No written agreement, license, or royalty fee is required for any of the authorized uses. Modifications to this software may be copyrighted by their authors and need not follow the licensing terms described here, provided that the new terms are clearly indicated on the first page of each file where they apply.

IN NO EVENT SHALL THE AUTHORS OR DISTRIBUTORS BE LIABLE TO ANY PARTY FOR DIRECT, INDIRECT, SPECIAL, INCIDENTAL, OR CONSEQUENTIAL DAMAGES ARISING OUT OF THE USE OF THIS SOFTWARE, ITS DOCUMENTATION, OR ANY DERIVATIVES THEREOF, EVEN IF THE AUTHORS HAVE BEEN ADVISED OF THE POSSIBILITY OF SUCH DAMAGE.

THE AUTHORS AND DISTRIBUTORS SPECIFICALLY DISCLAIM ANY WARRANTIES, INCLUDING, BUT NOT LIMITED TO, THE IMPLIED WARRANTIES OF MERCHANTABILITY, FITNESS FOR A PARTICULAR PURPOSE, AND NON-INFRINGEMENT. THIS SOFTWARE IS PROVIDED ON AN "AS IS" BASIS, AND THE AUTHORS AND DISTRIBUTORS HAVE NO OBLIGATION TO PROVIDE MAINTENANCE, SUPPORT, UPDATES, ENHANCEMENTS, OR MODIFICATIONS.

RESTRICTED RIGHTS: Use, duplication or disclosure by the government is subject to the restrictions as set forth in subparagraph (c) (1) (ii) of the Rights in Technical Data and Computer Software Clause as DFARS 252.227-7013 and FAR 52.227-19.

This is scotty, a simple tcl interpreter with some special commands to get information about TCP/IP networks. Copyright (c) 1993, 1994, 1995, J. Schoenwaelder, TU Braunschweig, Germany, Institute for Operating Systems and Computer Networks. Permission to use, copy, modify, and distribute this software and its documentation for any purpose and without fee is hereby granted, provided that this copyright notice appears in all copies. The University of Braunschweig makes no representations about the suitability of this software for any purpose. It is provided "as is" without express or implied warranty.

## **Contents**

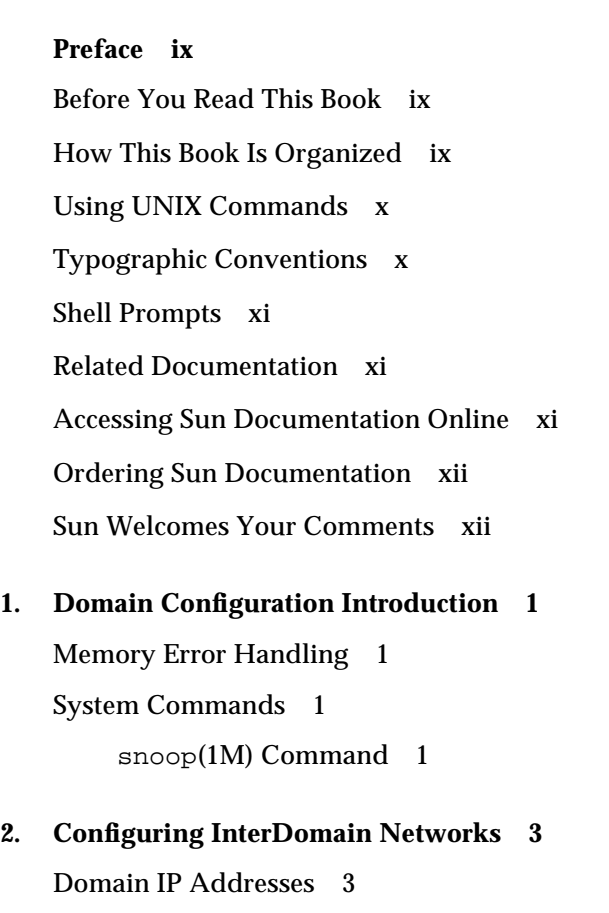

[Ethernet and Physical Addresses 4](#page-15-0) [Automatic Activation of the Logical Network Interfaces 4](#page-15-1)

▼ [To Enable Automatic Activation of Logical Network Interfaces 5](#page-16-0) [Plumbing IDN Interfaces](#page-16-1) 5

- ▼ [To Plumb an IDN Interface 5](#page-16-2)
- ▼ [To Unplumb an IDN Interface](#page-17-0) 6

[Tunable Variables and Parameters](#page-18-0) 7

[OpenBoot PROM Variable](#page-18-1) 7

▼ [To Set OBP Variables](#page-18-2) 7

[ndd](#page-19-0)(1M) Driver Parameters 8

▼ [To Set the](#page-19-1) ndd(1M) Driver Parameters 8

[driver.conf](#page-22-0)(4) Parameters 11

▼ [To Set IDN Parameters Without a Reboot 1](#page-22-1)1

▼ [To Set IDN Parameters With a Reboot](#page-23-0) 12

[idn.conf](#page-24-0)(4) File 13

[Required Parameter Matching](#page-28-0) 17

[Kernel Statistics 1](#page-29-0)8

[kstat](#page-30-0)(3K) Statistics 19

## Tables

- TABLE 2-1 ndd(1M) Parameters 9
- TABLE 2-2 IDN idn.conf(4) File Parameters 13
- TABLE 2-3 kstat(3K) Statistics Per Interface 20
- TABLE 2-4 kstat(3K) Global Statistics 22

### <span id="page-8-0"></span>Preface

This guide describes the configuration of the Sun Enterprise™ 10000 InterDomain Network (IDN) features. For information about how to use these features, refer to the appropriate user guide listed in ["Related Documentation" on page xi.](#page-10-1)

### <span id="page-8-1"></span>Before You Read This Book

This guide is intended for the InterDomain Networks system administrator who has a working knowledge of UNIX® systems, particularly those based on the Solaris™ operating environment. If you do not have such knowledge, first read all of the books in the Solaris System Administration collection in AnswerBook2™ format provided with your server and consider UNIX system administration training.

Also read and be familiar with the *TCP/IP and Data Communications Administration Guide* that is provided with your server in AnswerBook2 format.

## <span id="page-8-2"></span>How This Book Is Organized

This guide contains the following chapters:

[Chapter 1](#page-12-4) contains an introduction to this guide.

[Chapter 2](#page-14-2) contains descriptions on how to configure an IDN for better performance and reliability.

# <span id="page-9-0"></span>Using UNIX Commands

This document does not contain information on basic UNIX commands and procedures such as shutting down the system, booting the system, and configuring devices.

See one or more of the following sources for this information:

- AnswerBook2 online documentation for the Solaris 2.x software environment, particularly those dealing with Solaris system administration
- Other software documentation that you received with your system

# <span id="page-9-1"></span>Typographic Conventions

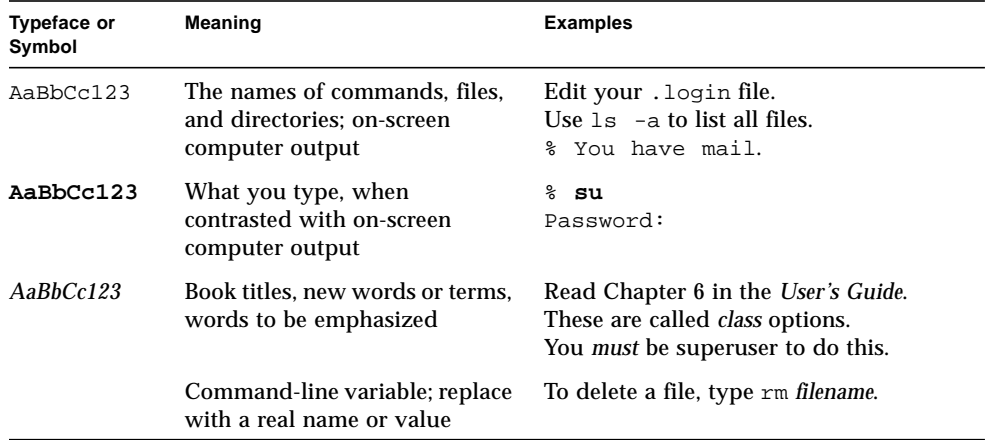

## <span id="page-10-0"></span>Shell Prompts

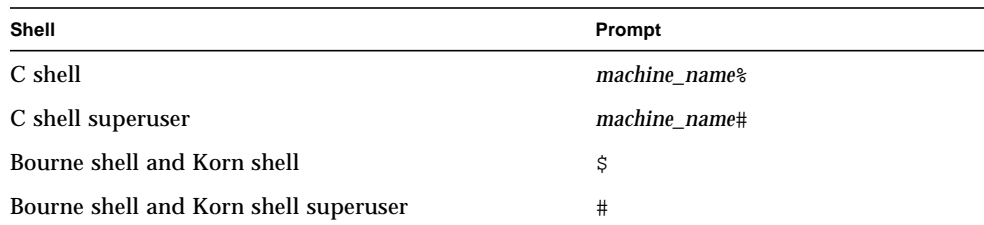

## <span id="page-10-1"></span>Related Documentation

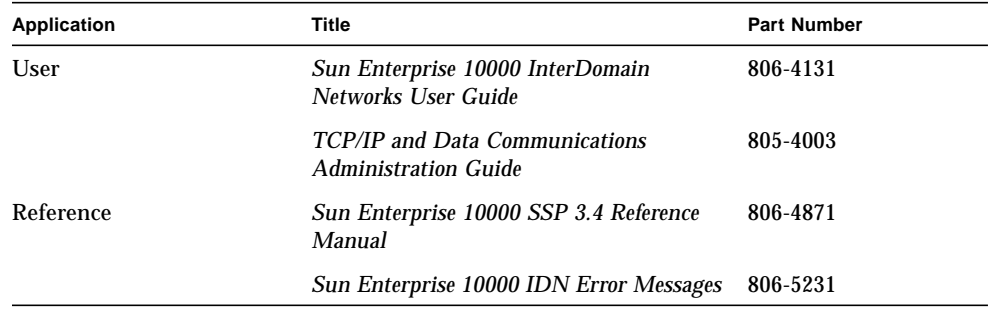

## <span id="page-10-2"></span>Accessing Sun Documentation Online

The docs.sun.com<sup>SM</sup> web site enables you to access Sun technical documentation on the Web. You can browse the docs.sun.com archive or search for a specific book title or subject at:

http://docs.sun.com

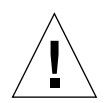

**Caution –** The output of the AnswerBook2 collections depends on the font families you have chosen in your browser. Sun Microsystems suggests that you use a common san-serif font face for regular text and a common fixed-width face for screen text.

## <span id="page-11-0"></span>Ordering Sun Documentation

Fatbrain.com, an Internet professional bookstore, stocks select product documentation from Sun Microsystems, Inc.

For a list of documents and how to order them, visit the Sun Documentation Center on Fatrain.com at:

http://www.fatbrain.com/documentation/sun

# <span id="page-11-1"></span>Sun Welcomes Your Comments

We are interested in improving our documentation and welcome your comments and suggestions. You can email your comments to us at:

docfeedback@sun.com

Please include the part number (806-5230-10) of your document in the subject line of your email.

## <span id="page-12-4"></span><span id="page-12-0"></span>Domain Configuration Introduction

<span id="page-12-5"></span>This chapter contains an introduction to the *Sun Enterprise 10000 IDN Configuration Guide*. For information on how to set up and use InterDomain Networks, refer to the *Sun Enterprise 10000 InterDomain Networks User Guide* in the SSP 3.4 AnswerBook2 collection.

## <span id="page-12-1"></span>Memory Error Handling

<span id="page-12-7"></span>Memory errors within the SMR are reported by the processors that encounter them within the context of their respective domain. If a slave domain experiences a memory error in the SMR, that error is not reported to the master domain. Thus, it is possible that the master domain can export memory that is experiencing errors without being aware of the errors.

## <span id="page-12-6"></span><span id="page-12-2"></span>System Commands

This section contains descriptions of system commands that are affected by IDNs and how they are affected.

### <span id="page-12-3"></span>snoop(1M) Command

The snoop(1M) command supports only a limited number of network maximum transfer unit (MTU) sizes, all of which are significantly smaller than what IDN can support. The IDN driver appears to the system as a standard Ethernet device. For

this reason, if you wish to use the snoop(1M) command to capture IDN data transfers, you must use the -s option with a specification of 1500 bytes, or less, as in the following example:

# **snoop -d idn0 -s 1500**

Due to the point-to-point nature of an IDN, only traffic directed to, or from, the local domain can be captured by the snoop(1M) command.

## <span id="page-14-3"></span><span id="page-14-2"></span><span id="page-14-0"></span>Configuring InterDomain Networks

This chapter contains information about the automatic activation of the logical network interfaces, the tunable parameters that affect the operation and performance of an IDN, and the instructions for setting the tunable parameters.

### <span id="page-14-4"></span><span id="page-14-1"></span>Domain IP Addresses

Any standard Transmission Control Protocol/Internet Protocol (TCP/IP) network interface must have an assigned IP address so that the domains can communicate through the interface. To establish an IDN connection, a set of domains must also have assigned IP addresses that are unique among any addresses or subnets you expect to access from within the domain. These addresses need to be visible only to the domains within that IDN. If you want to use a domain as a router between external hosts and other domains to which it is connected by way of an IDN, you must choose the IP addresses with consideration for the network configuration in which the Sun Enterprise 10000 server resides. Typically, each logical IDN interface is configured as a separate IP subnet. The IDN software makes no association between IDN member domains and IP addresses, so you are free to choose any IP address that is appropriate for your network environment. The associated host names for the assigned IP addresses must be entered in the /etc/hostname.idn*X* file, where idn*X* represents the logical IDN interface to which a particular IP address has been assigned. This enables the network to come up automatically upon bootup of the domain.

Note that to enable the IDN driver and to permit a domain to become an IDN member, you must create at least one /etc/hostname.idn*X* file so that the IDN driver is automatically loaded when the domain is booted. Only after the IDN driver is loaded will the SSP recognize the domain as an IDN candidate.

**Note –** By default, there are eight possible logical interfaces, idn0 through idn7. This value can be tuned to a maximum of 32 (idn0 through idn31) by using the IDN tunable parameters and the  $\text{idn.conf}(4)$  file. Only domains with the same active idn*X* interface can communicate with each other on the same IDN subnet.

### <span id="page-15-0"></span>Ethernet and Physical Addresses

<span id="page-15-3"></span><span id="page-15-2"></span>The  $ifconfig(1M)$  command allows you to dynamically change the Ethernet address or the physical address of a network interface. However, due to the point-topoint nature of IDNs, the system must maintain identification information in the Ethernet address to determine where to direct packets. As a result, the IDN driver does not allow you to change Ethernet or physical addresses of IDN interfaces. This is not a problem because an IDN is a private subnet. This assumption remains valid even if a network interface card is installed with the same physical address as an IDN interface.

## <span id="page-15-1"></span>Automatic Activation of the Logical Network Interfaces

The logical network interface of an IDN (for example, idn0, idn1, and so forth) is treated the same way as network interfaces of more traditional network interface cards. Although all IDN interfaces use the same physical link, the interfaces are logically separate network interfaces; therefore, each IDN interface requires a unique /etc/hostname.idn*X* file to invoke automatic network plumbing when the domain is booted.

The /etc/hostname.idn*X* file contains only one entry: the hostname or IP address associated with the IDN interface. If idn0 is the logical network interface for the IDN, /etc/hostname.idn*X* would be named /etc/hostname.idn0, and the file would contain a unique hostname that is associated with the IDN interface.

For more information about the contents of the /etc/hostname.idn*X* file, refer to the *Sun Enterprise 10000 InterDomain Networks User Guide*. Also, refer to the *TCP/IP and Data Communications Administration Guide* for more information on TCP/IP configuration files.

### <span id="page-16-5"></span><span id="page-16-0"></span>▼ To Enable Automatic Activation of Logical Network Interfaces

<span id="page-16-3"></span>Perform the following steps to create the /etc/hostname.idn*X* file:

- **1. Open a new file in your text editor.**
- **2. Type in the name or IP address of the IDN logical network interface.**
- **3. Save the file as** /etc/hostname.idn*X* **where** *X* **corresponds to the instance of the IDN driver that you want to activate at boot time.**

If a domain is a member of an IDN, the domain is automatically linked at boot time with the other IDN members that are booted, as displayed by the domain\_status(1M) command on the SSP. In conjunction with the /etc/hostname.idn*X* files, the Solaris rc scripts enable the logical network interfaces over the IDN. The IDN can then be used as a standard TCP/IP network between the domains.

<span id="page-16-4"></span>**Note –** Automatic linking of the IDN requires services provided by the SSP. The SSP event detection daemon,  $edd(M)$ , is responsible for recognizing that a domain has booted and executes the IDN event handler to perform the actual linking. Depending on the load on the SSP, there may be latencies in the time required for the boot event to be recognized and for the IDN event handler to process the link. As a result, it is possible that the domain may complete its boot cycle before the IDN link to that domain is fully operational. This latency should be no more than a matter of seconds.

### <span id="page-16-1"></span>Plumbing IDN Interfaces

You plumb IDN interfaces the same way you plumb any other network interface. The information is contained here for convenience only.

### <span id="page-16-2"></span>▼ To Plumb an IDN Interface

You must perform the following steps for each IDN interface in each domain that is linked to the IDN. Note that the domain does not need to be linked to the IDN before you perform these steps.

<span id="page-17-3"></span><span id="page-17-2"></span>**1. Plumb the IDN interface within each domain.**

```
# ifconfig idn0 plumb
```
In the example above,  $\text{idn0}$  is the IDN interface name that is based on the IPv4 usage. Refer to the IPv6 documentation for the correct usage for IPv6. Note that IPv6 is not supported in the Solaris 7 operating environment.

The *IP\_address* is defined as the IP address assigned to the given IDN interface for the respective host (refer to "Domain IP Addresses" in the *Sun Enterprise 10000 InterDomain Networks User Guide* and the hosts(4) man page for more information).

**2. Configure the IDN interface.**

<span id="page-17-4"></span># **ifconfig idn0** *IP\_address* **netmask 255.255.255.0 \ broadcast** *IP\_subnet\_address* **up**

The example above assumes that you are setting up a basic IDN. If you plan to use a site-specific netmask, replace the netmask value with the site-specific value.

### <span id="page-17-0"></span>▼ To Unplumb an IDN Interface

You do not need to unplumb the IDN interfaces in a domain that you are unlinking from an IDN. However, to dismantle an entire IDN, you must perform the following steps for each IDN interface in each domain in the IDN.

**1. Unconfigure the IDN interface.**

# **ifconfig idn0 down**

This step dismantles the TCP/IP stack for the specified IDN interface.

#### **2. Unplumb the IDN interface.**

# **ifconfig idn0 unplumb**

## <span id="page-18-9"></span><span id="page-18-8"></span><span id="page-18-7"></span><span id="page-18-3"></span><span id="page-18-0"></span>Tunable Variables and Parameters

<span id="page-18-4"></span>There are several variables and parameters that affect the performance and resource usage of IDNs. This section explains how to set the variables and parameters and includes the minimum, maximum, and default values.

### <span id="page-18-6"></span><span id="page-18-1"></span>OpenBoot PROM Variable

The OpenBoot™ PROM (OBP) has one IDN-related variable that you must modify to enable IDNs: the shared memory region (SMR) size variable, idn-smr-size. This variable specifies the size of the SMR in megabytes. A value of zero disables IDN networking. A nonzero value indicates the number of megabytes of kernel space to reserve for the SMR. The default value of idn-smr-size is zero (0).

The larger the SMR, the greater the number of available buffers for data transfers. However, past a certain threshold, no additional benefit is gained by having a larger SMR. The suggested value for idn-smr-size is 32 megabytes, which should be adequate for most usages. The maximum value is 96 megabytes.

<span id="page-18-5"></span>The value of idn-smr-size can be set only at the OBP prompt. You must reboot the domain before the new value can take effect. You can, however, reduce the actual size of the SMR by using the idn\_smr\_size variable in the idn.conf file.

**Note –** All domains within an IDN must have the same value for idn-smr-size. If any domain does not have the proper idn-smr-size value, or if you want to change the value for the entire IDN, you must reboot the affected domains to the OBP prompt and reset this variable.

#### <span id="page-18-2"></span>To Set OBP Variables

- **1. In a** netcon**(1M) window, log in to the domain as superuser.**
- **2. Boot, or halt, the domain to the OBP prompt and set the variable by using the** setenv **command, as in the following example:**

<#Ø> ok **setenv idn-smr-size** *size*

**3. Reboot the domain.**

**4. After the reboot has succeeded, check the OBP settings.**

```
<#Ø> ok cd /memory
<#Ø> ok .properties
```
The second command produces a list of the OBP variables with their associated settings, as in the following example:

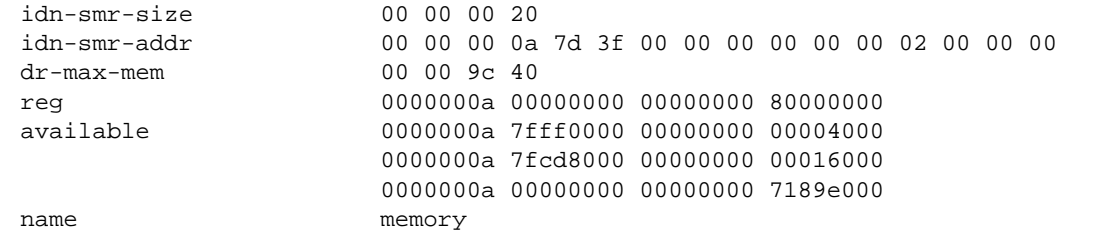

<span id="page-19-3"></span><span id="page-19-2"></span>If the SMR has been properly allocated, the value of idn-smr-addr should be nonzero, representing the base physical address of the SMR (for example, 0xA7D3F0000) and the size in bytes (for example, 0x2000000).

### <span id="page-19-0"></span>ndd(1M) Driver Parameters

You can change ndd(1M) driver parameters to tune the system for optimal performance and resource usage. This section explains which parameters you can change, shows you how to change the parameters, and lists the ranges of values you can use with each parameter.

<span id="page-19-1"></span>▼ To Set the ndd(1M) Driver Parameters

#### **1. Read the current parameter setting.**

# **ndd /dev/idn** *parameter*

Use the following command to view a list of all of the  $\text{ndd}(1\text{M})$  parameters that are supported by the IDN driver.

# **ndd /dev/idn "?"**

<span id="page-20-1"></span><span id="page-20-0"></span>**2. Change the driver parameter.**

```
# ndd -set /dev/idn parameter value
```
You must use the -set syntax to modify the driver parameters mentioned in this section. Also, unless otherwise mentioned, all of the driver parameters in this section can be changed at any time.

The following table includes the name of the parameters that can be read by using the ndd(1M) command and a short description of the parameters. For more information about ndd(1M) usage, see the ndd(1M) man page.

| Name              | Min.     | Max. | <b>Default</b> | <b>Description</b>                                                                                                    |
|-------------------|----------|------|----------------|----------------------------------------------------------------------------------------------------|
| idn modunloadable | $\bf{0}$ | 1    | $\bf{0}$       | Is the binary flag that indicates whether<br>the IDN driver is unloadable or not<br>(assuming that it is not in use). The flag is<br>turned off with a value of zero (0), and it<br>is turned on with a value of one (1). The<br>value can be changed at any time.                                                                                                    |
| idn_slabpool      | n/a      | n/a  | n/a            | If the domain is connected and if it is the<br>master of the IDN, this parameter<br>displays the IDN slab pool, indicating the<br>number of slabs that are available and<br>which slabs have been allocated for each<br>domain. The value is read only.                                                                                                    |
| idn buffers       | n/a      | n/a  | n/a            | Displays the number of outstanding (that<br>is, unclaimed) SMR I/O buffers that the<br>domain has with respect to the domains<br>with which it is connected. The value is<br>read only.                                                                                                    |
| idn mboxtbl       | n/a      | n/a  | n/a            | Displays the mailbox table allocated to the<br>domain. If the domain is not a member of<br>an IDN, then no table is displayed. The<br>information displayed includes the<br>mailbox header cookie, the value of the<br>ready and/or active pointers, and an<br>indication of whether or not the respective<br>channel server is ready and/or active. The<br>value is read only. |

**TABLE 2-1** ndd(1M) Parameters

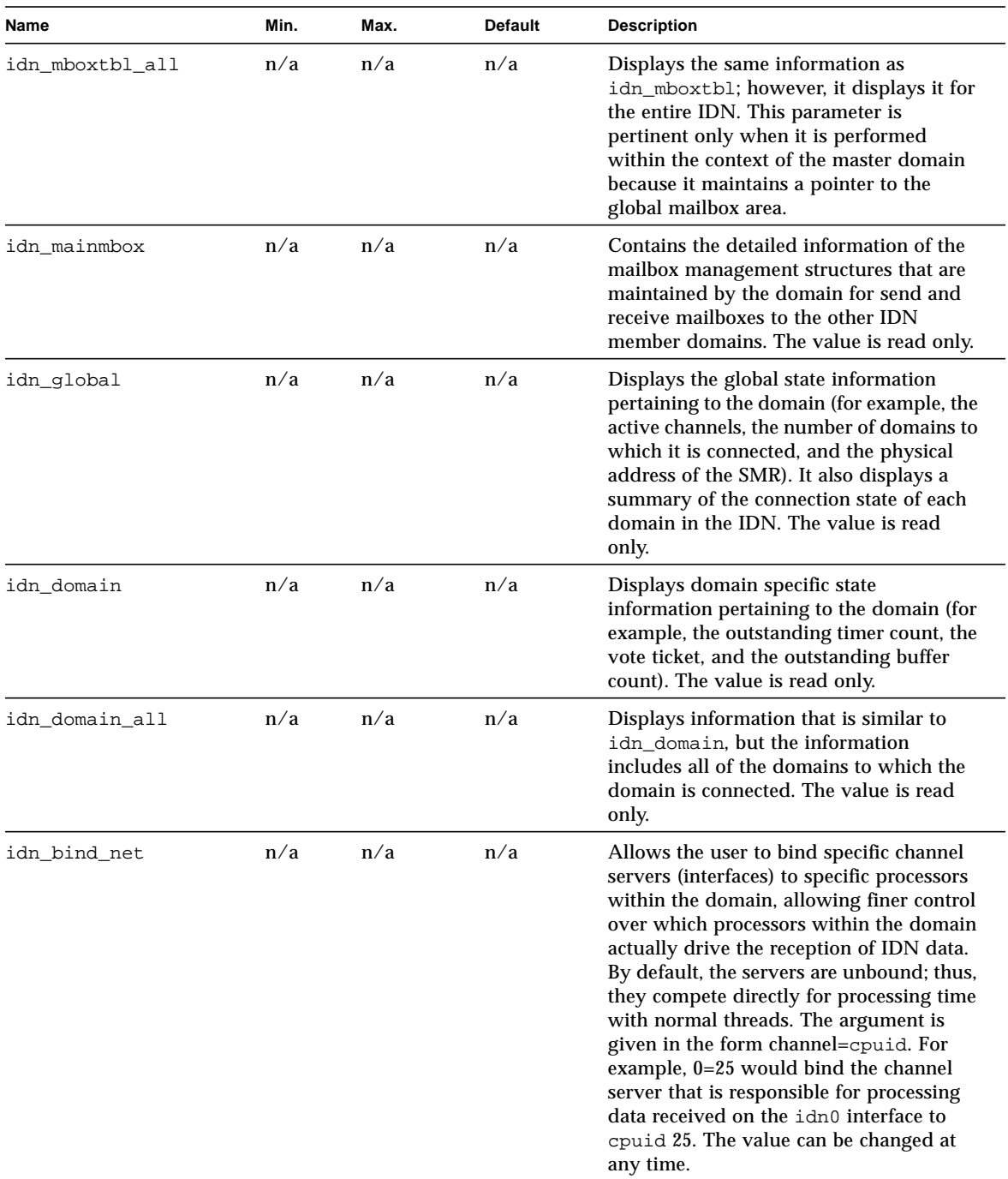

#### **TABLE 2-1** ndd(1M) Parameters *(Continued)*

### <span id="page-22-2"></span><span id="page-22-0"></span>driver.conf(4) Parameters

IDNs permit certain tunable and/or configuration parameters to be set by using the  $\text{driver.} \text{conf(4)}$  file for the IDN driver. The file is located in the following path:

/platform/SUNW,Ultra-Enterprise-10000/kernel/drv/idn.conf

You must edit the driver.conf(4) file to change these parameters. Most of the parameters are considered global. Only the bind\_cpu parameter is considered per instance (interface). The values of the parameters take affect when the driver is loaded by using the modload(1M) command.

The procedure you use to set the IDN parameters depends on the current state of the domain. If the domain is up and running, but not linked to an IDN, you can set the IDN parameters without rebooting the domain by following the instructions in ["To](#page-22-1) [Set IDN Parameters Without a Reboot" on page 11](#page-22-1). If the domain is not running, or if you will be rebooting the domain, you can set the IDN parameters by following the instructions in ["To Set IDN Parameters With a Reboot" on page 12](#page-23-0).

<span id="page-22-1"></span>To Set IDN Parameters Without a Reboot

- **1. Make sure that the domain is not linked to an IDN.**
- **2. In a** netcon**(1M) window, change directories to the directory that contains the** idn.conf **file.**

% **cd /platform/SUNW,Ultra-Enterprise-10000/kernel/drv/**

- **3. Edit the** idn.conf **file so that it reflects the new values that you want to use.**
- **4. Unplumb all of the IDN network interfaces.**
- **5. Use the** ndd**(1M) command to set the** idn\_modunloadable **parameter to the proper value.**

% **ndd -set /dev/idn idn\_modunloadable 1**

**6. Use the** modunload**(1M) command to unload the IDN driver module.**

% **modunload -i** *id*

The value of id must correspond with the ID of the IDN module ID number. Refer to the modinfo(1M) man page for more information on how to obtain the module ID number.

<span id="page-23-1"></span>**7. Replumb the IDN network interfaces.**

<span id="page-23-0"></span>▼ To Set IDN Parameters With a Reboot

**1. In a** netcon**(1M) window, change directories to the directory that contains the** idn.conf **file.**

% **cd /platform/SUNW,Ultra-Enterprise-10000/kernel/drv/**

**2. Use a text editor to edit the file so that it contains the parameters and the values for the IDN.**

The following example contains a sample idn.conf file.

```
name="idn" parent="pseudo" instance=0 bind_cpu=10;
name="idn" parent="pseudo" instance=1;
name="idn" parent="pseudo" instance=2 bind_cpu=35;
idn pi=4;idn protocol nservers=2;
```
For all of the required parameters, you must edit the idn.conf file for each of the domains in the same IDN. For all other parameters, you can edit the idn.conf file of that domain only.

An entry can use multiple lines; however, it must be terminated by a semicolon. In the example, the instance 0 channel server (idn0) will be bound to CPU 10, assuming it is in the system. The instance 1 channel server for (idn1) will not be bound to any CPU in the system, and the instance 2 channel server for  $(idn2)$  will be bound to CPU 35, assuming it is in the system.

#### **3. Reboot the domain(s).**

If you changed the settings of the parameters that are required to match, you must reboot each domain in the IDN. If you changed the settings of the requirements that do not need to match, you can reboot a single domain in the IDN. See [Section](#page-28-0) ["Required Parameter Matching" on page 17](#page-28-0) for a list of the parameters that must match.

### <span id="page-24-3"></span><span id="page-24-1"></span><span id="page-24-0"></span>idn.conf(4) File

You can define the values of certain parameters in the  $\text{idn.comf}(4)$  file so that they are set when the IDN is loaded by using the modload(1M) command. You can also add IDN instances to this file. Edit the  $\text{idn}$ .conf(4) file for each IDN instance with the following line in which *n* equals the number of the instance.

```
name="idn" parent="pseudo" instance=n;
```
<span id="page-24-2"></span>**Note –** All idn.conf(4) file parameters can be changed while the domain is linked to the IDN; however, the domain must be rebooted before the values take affect.

The following table contains the name of the parameters; the minimum, maximum, and default values of the parameters; and the units in which they are given.

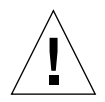

**Caution –** The parameters in the following table are meant to be used only by trained IDN users. Modification of some of the values could negatively affect the behavior of the IDN.

| Name                 | Min.         | Max. | <b>Default</b> | <b>Description</b>                                                                                                    |
|----------------------|--------------|------|----------------|----------------------------------------------------------------------------------------------------|
| bind_cpu             | n/a          | n/a  | $-1$           | Specifies which cpuid to bind the<br>respective channel server after it is<br>brought online. This parameter must be<br>associated with a particular CPU instance.<br>If the specified cpuid is not a valid CPU<br>in the domain, the channel server will<br>remain unbound. The value is given as<br>the ID of the CPU (-1 equals unbound). |
| idn_awolmsq_interval | $\bf{0}$     | 3600 | 60             | Controls the frequency with which AWOL<br>messages are displayed on the console on<br>a per domain basis. The value is given in<br>seconds.                                                                                                    |
| idn_checksum         | $\mathbf{0}$ | 1    |                | Is the binary flag that indicates whether or<br>not checksum validation is turned on for<br>SMR mailboxes. The flag is turned off<br>with a value of zero (0), and it is turned<br>on with a value of one (1).                                                                                                    |

**TABLE 2-2** IDN idn.conf(4) File Parameters

| Name                | Min.         | Max.         | <b>Default</b> | <b>Description</b>                                                                                                    |
|---------------------|--------------|--------------|----------------|----------------------------------------------------------------------------------------------------|
| idn_dmv_pending_max | 8            | 512          | 128            | Controls the maximum number of<br>outstanding DMV interrupts that a single<br>processor can have pending to the IDN<br>driver. It also describes the number of<br>queue structures used to encapsulate the<br>data of an incoming cross-domain<br>interrupt. The value is given as a number.                                   |
| idn_history         | 0            | $\mathbf{1}$ | 0              | Is the binary flag that indicates whether or<br>not IDN should turn on internal logging<br>of certain IDN events. This is intended<br>only for problem analysis to gather<br>information for later debugging by<br>support personnel. A value of zero (0)<br>turns off the flag, and a value of one (1),<br>turns on the flag. |
| idn_hiwat           | 1024         | 1048576      | 262144         | Controls the high-water mark of the IDN<br>STREAM queue. This value is given in<br>bytes.                                                                                                    |
| idn_lowat           | $\mathbf{1}$ | 524288       | $\mathbf{1}$   | Controls the low-water mark of the IDN<br>STREAM queue. This value is given in<br>bytes.                                                                                                    |
| idn max nets        | $\mathbf{1}$ | 32           | 8              | Controls the maximum number of<br>network channels or interfaces that can be<br>plumbed onto the IDN driver. The value<br>is given in general units or counts.                                                                                                    |
| idn mbox per net    | 31           | 511          | 127            | Controls the number of mailbox entries<br>per mailbox table (channel and/or<br>interface). The value must be an odd<br>number. It is given in general units or<br>counts.                                                                                                    |
| idn_msgwait_cfg     | 10           | 300          | 40             | Controls the minimum amount of time to<br>wait for a response to a CFG<br>(configuration) message. The value is<br>given in seconds.                                                                                                    |
| idn_msgwait_cmd     | 10           | 300          | 40             | Controls the minimum amount of time to<br>wait for a response to a CMD (command)<br>message (typically to the master domain).<br>The value is given in seconds.                                                                                                    |
| idn_msgwait_con     | 10           | 300          | 20             | Controls the minimum amount of time to<br>wait for a response to a CON (connection)<br>message. The value is given in seconds.                                                                                                    |

**TABLE 2-2** IDN idn.conf(4) File Parameters *(Continued)*

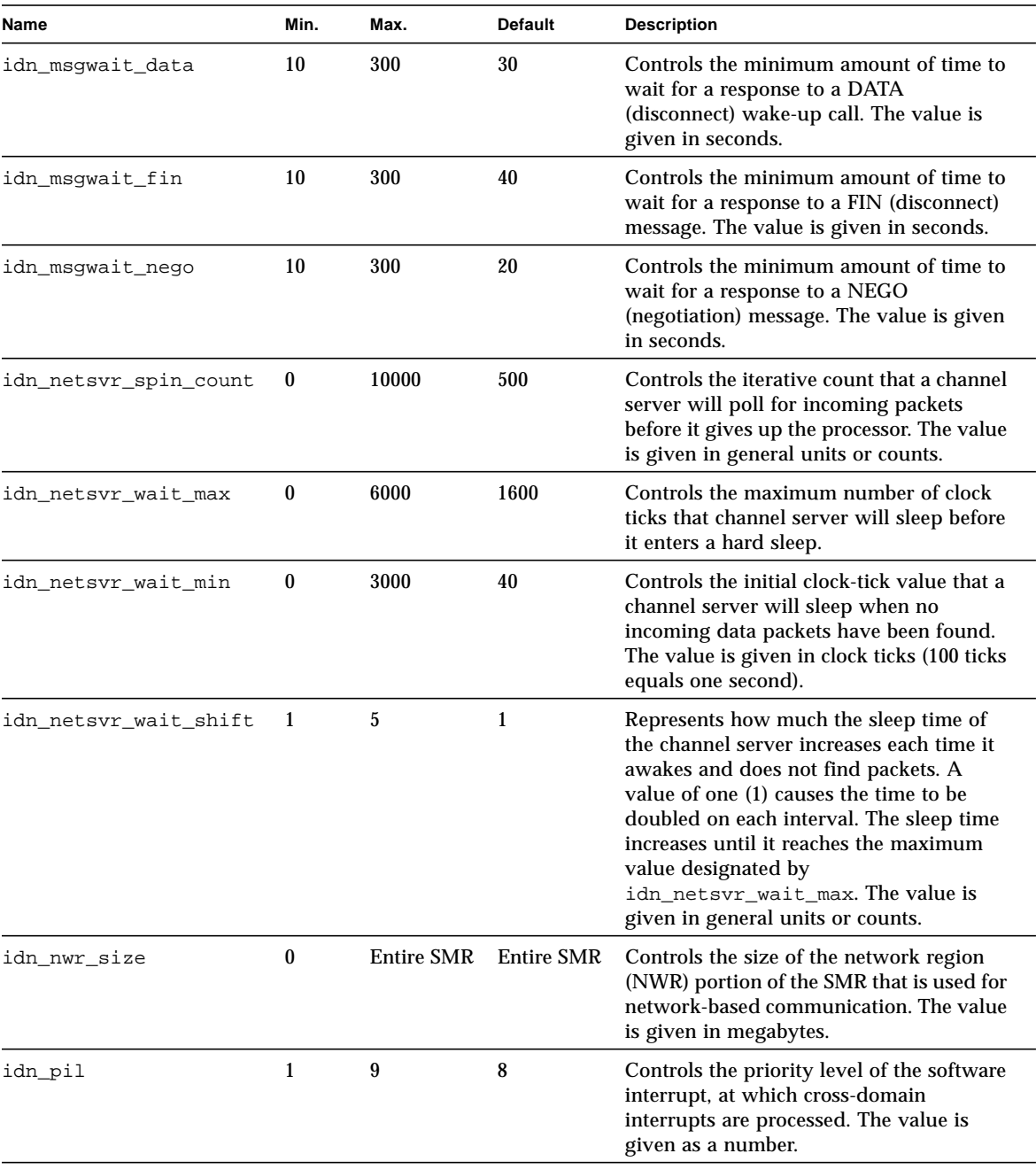

#### **TABLE 2-2** IDN idn.conf(4) File Parameters *(Continued)*

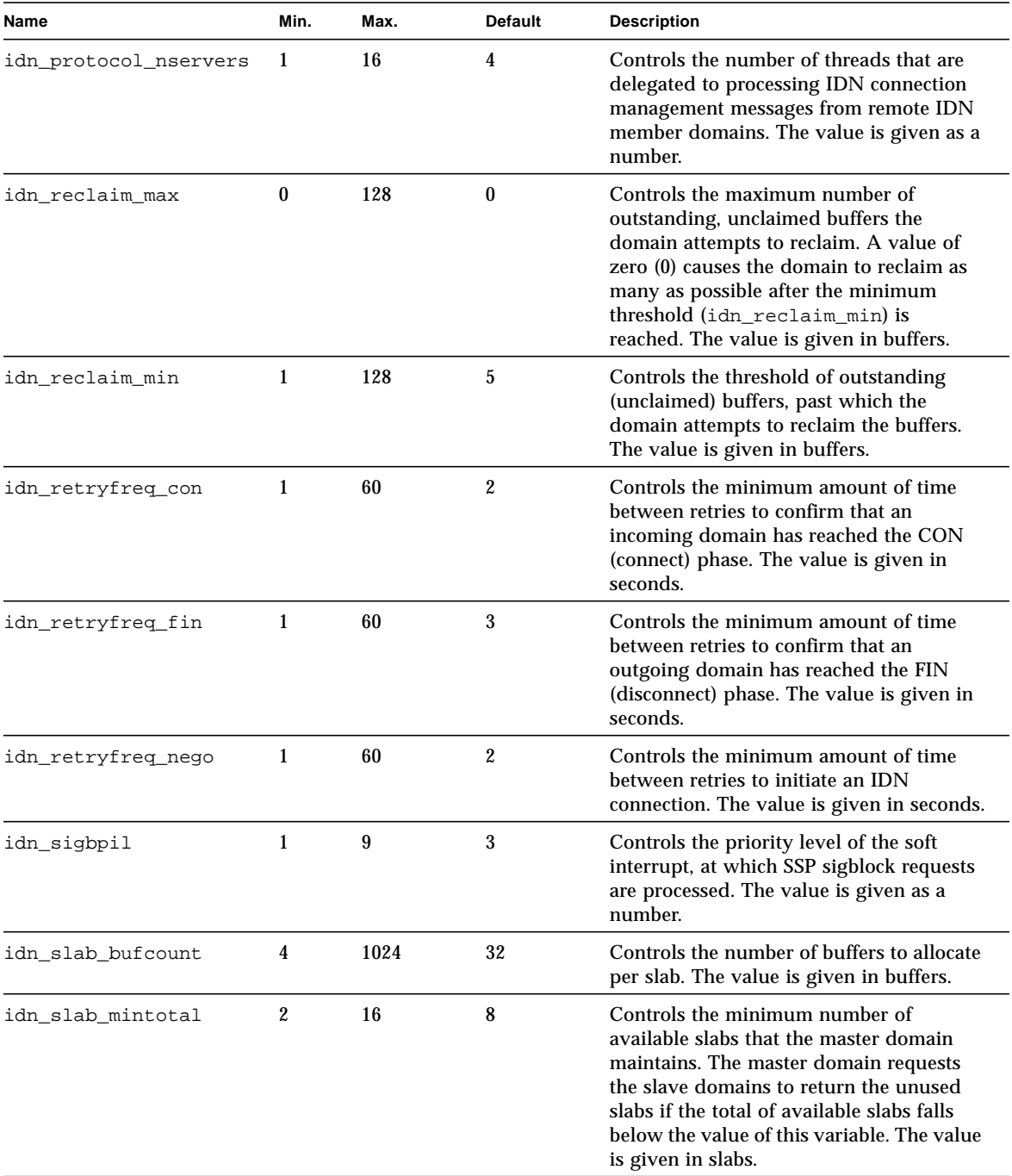

#### **TABLE 2-2** IDN idn.conf(4) File Parameters *(Continued)*

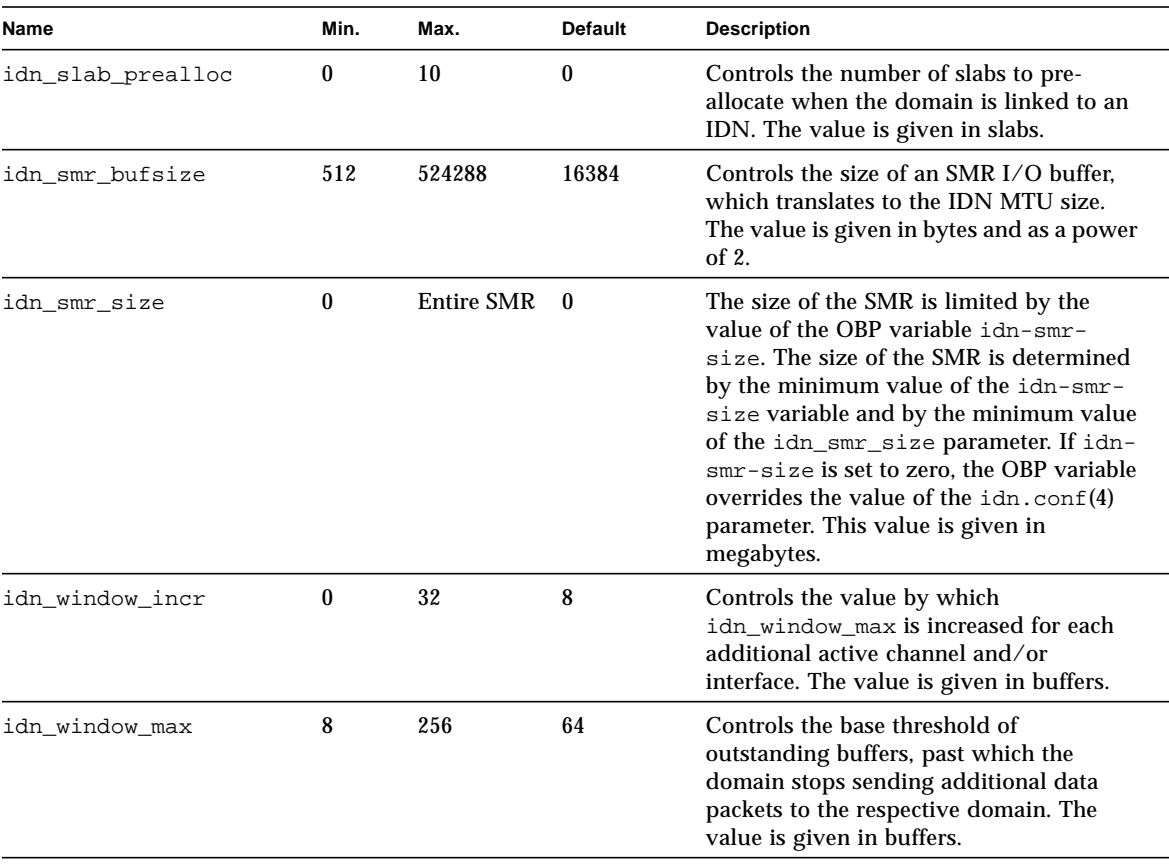

#### **TABLE 2-2** IDN idn.conf(4) File Parameters *(Continued)*

### <span id="page-28-1"></span><span id="page-28-0"></span>Required Parameter Matching

Certain IDN parameters must be the same across all of the domains in the same IDN. During the exchange of configuration information when the domain is linked, each domain verifies that the received information matches the local parameters before it allows the link operation to proceed. The following list contains the name of the parameters that must be the same across all of the domains in an IDN.

- idn\_nwr\_size
- idn\_smr\_bufsize
- idn\_slab\_bufcount
- idn\_max\_nets
- idn\_mbox\_per\_net
- idn\_checksum

## <span id="page-29-3"></span><span id="page-29-2"></span><span id="page-29-1"></span><span id="page-29-0"></span>Kernel Statistics

The IDN driver supports the standard Solaris kernel statistics mechanism, kstat(3K). In addition to the minimum set required to support  $next(aM)$ reporting, the IDN driver reports additional statistics that can be useful for either performance tuning or configuration management. These statistics are most easily available through the standard  $next(1M)$  or  $kstat(1M)$  command line utilities.

You can request all of the statistics by using the syntax in the following example. The example includes a sample of the statistics you will receive by using the idn and idn0 arguments.

```
# netstat -k idn
idn:
curtime 2048474 reconfigs 0 reconfig_last 0 reaps 0 reap_last 0
links 1 link_last 2042885 unlinks 1 unlink_last 2045246 buf_fail 1
buf_fail_last 2042935 slab_fail 1 slab_fail_last 2042935
reap_count 0 dropped_intrs 0
# netstat -k idn0
idn0:
ipackets 3 ierrors 0 opackets 0 oerrors 0 collisions 0
rx_collisions 0 crc 0 buff 0 nolink 0 linkdown 0 inits 5 nocanput 0
allocbfail 0 notbufs 0 reclaim 0 smraddr 0 txmax 0 txfull 0 xdcall 3
sigsvr 10 mboxcrc 0 rbytes 238 obytes 238 multircv 0 multixmt 0
brdcstrcv 0 brdcstxmt 4 norcvbuf 0 noxmtbuf 0 ipackets64 3
opackets64 3 rbytes64 238 obytes64 238 fcs_errors 0
macxmt_errors 0 toolong_errors 0 macrcv_errors 0
```
You can request the statistics for an individual name or interface, as in the following example, which includes idn0 and idn1 as the logical network interfaces. The amounts in the examples are for informational purposes only; the output you receive can differ significantly.

```
# netstat -k idn0 idn1
idn0:
ipackets 1386286 ierrors 0 opackets 1312137 oerrors 0 collisions 0
rx_collisions 0 crc 0 buff 0 nolink 0 linkdown 3561 inits 3
nocanput 131735 allocbfail 0 notbufs 0 reclaim 0 smraddr 0 txmax 0
txfull 0 xdcall 68783 sigsvr 63444 mboxcrc 0 rbytes 291362843
obytes 4225747350 multircv 0 multixmt 0 brdcstrcv 0 brdcstxmt 21
norcvbuf 131735 noxmtbuf 0 ipackets64 1386286 opackets64 1312131
rbytes64 13176264731 obytes64 12816667818 fcs_errors 0
macxmt_errors 16315 toolong_errors 0 macrcv_errors 0
idn1:
ipackets 189387 ierrors 0 opackets 136365 oerrors 0 collisions 0
rx_collisions 0 crc 0 buff 0 nolink 0 linkdown 0 inits 3
nocanput 54938 allocbfail 0 notbufs 0 reclaim 0 smraddr 0 txmax 0
txfull 0 xdcall 11788 sigsvr 453 mboxcrc 0 rbytes 1797429854
obytes 1226840176 multircv 0 multixmt 0 brdcstrcv 0 brdcstxmt 10
norcvbuf 54938 noxmtbuf 0 ipackets64 189387 opackets64 136364
rbytes64 1797429854 obytes64 1226840176 fcs_errors 0
macxmt_errors 0 toolong_errors 0 macrcv_errors 0
```
### <span id="page-30-1"></span><span id="page-30-0"></span>kstat(3K) Statistics

This section contains the  $k$ stat(3K) variables that pertain to the netstat(1M) command when it is executed against the IDN driver. Note that for idn*X* entries, there are separate instances of the variable reported for each network interface provided. (In this table, n/a means not applicable to IDN.)

<span id="page-31-0"></span>The following table includes a list of the per-instance statistics that are available by using netstat -k idn0 or kstat -n idn0.

| <b>Statistic</b> | <b>Description</b>                                                                                                    |
|------------------|----------------------------------------------------------------------------------------------------|
| allocbfail       | Number of times the IDN driver failed to allocate a STREAMS buffer<br>for incoming message                                                                    |
| brdcstrcv        | Total number of broadcast packets received by the interface                                                                                                   |
| brdcstxmt        | Total number of broadcast packets transmitted by the interface                                                                                                |
| buff             | Number of times incoming data packet size exceeded the expected<br>size of an SMR I/O buffer                                                                  |
| collisions       | $n/a$ (transmit collisions); always zero $(0)$                                                                                                    |
| crc              | Number of times a corrupted data (header)) buffer was encountered<br>during reclamation or was received from a remote domain                                  |
| fcs_errors       | Number of received packets that failed the CRC check for the IDN<br>packet header                                                                             |
| ierrors          | Total number of input errors (For example, it was unable to allocate<br>STREAMS buffer. The mailbox was corrupted, or the specified<br>buffers were invalid.) |
| inits            | Number of times the init function of the IDN driver was called                                                                                                |
| ipackets         | Number of packets received by the IDN driver for the respective<br>channel (network interface)                                                                |
| ipackets64       | 64-bit counter of the total number of packets received by the<br>interface                                                                                    |
| linkdown         | Number of times that an existing IDN connection to a specified<br>domain was found not connected                                                              |
| macrcv_errors    | Number of packets received that had a destination address that was<br>different than the address of the receiving interface                                   |
| macxmt_errors    | Number of times the interface failed to transmit a packet due to<br>internal IDN transmit errors (for example, a broken connection)                           |
| mboxcrc          | Number of times the domain encountered a sending or receiving<br>mailbox with a corrupted mailbox header                                                      |
| multircv         | Total number of multicast packets received by the interface                                                                                                   |
| multixmt         | Total number of multcast packets transmitted by the interface                                                                                                 |
| nocanput         | Number of times the IDN driver encountered a full STREAMS queue<br>when attempting to push data up the protocol stack                                         |
| nolink           | Number of times that a specified destination domain did not have a<br>connection established with the local domain                                            |

**TABLE 2-3** kstat(3K) Statistics Per Interface

| <b>Statistic</b> | <b>Description</b>                                                                                                    |  |  |
|------------------|----------------------------------------------------------------------------------------------------|--|--|
| norcvbuf         | Number of times a buffer could not be allocated to receive an<br>incoming packet                                                                                                    |  |  |
| notbufs          | Number of times the domain failed to allocated an SMR I/O buffer<br>for an outgoing messages                                                                                                    |  |  |
| noxmtbuf         | Number of times a transmit buffer could not be allocated to transmit<br>an outgoing packet                                                                                                    |  |  |
| obytes           | Total number of bytes transmitted by the interface                                                                                                    |  |  |
| obytes64         | 64-bit counter of the total number of bytes transmitted by the<br>interface                                                                                                    |  |  |
| oerrors          | Total number of output errors (For example, the sending mailbox<br>was corrupted. It was unable to allocate an SMR I/O buffer, or the<br>header of the data packet was corrupted.)                            |  |  |
| opackets         | Number of packets transmitted by the IDN driver on the respective<br>channel                                                                                                    |  |  |
| opackets64       | 64-bit counter of the total number of packets transmitted by the<br>interface                                                                                                    |  |  |
| rbytes           | Total number of bytes received by the interface                                                                                                    |  |  |
| rbytes64         | 64-bit counter of the total number of bytes received by the interface                                                                                                    |  |  |
| reclaim          | Number of times the domain attempted to reclaim an outgoing<br>buffer, but found an error in the buffer (For example, the header was<br>corrupted, or a bad SMR offset was encountered.)                      |  |  |
| rx_collisions    | $n/a$ (receive collisions); always zero $(0)$                                                                                                    |  |  |
| sigsvr           | Number of times after receiving a cross-domain call that the domain<br>had to signal the channel server to start reading its mailbox                                                                          |  |  |
| smraddr          | Number of times the domain encountered an SMR I/O buffer that<br>specified an invalid offset into the SMR (This pertains specifically to<br>incoming buffers found in the mailboxes of the receiving domain.) |  |  |
| toolong_errors   | Number of packets received that were larger than the expected IDN<br><b>MTU</b> size                                                                                                    |  |  |
| txfull           | Number of attempted packet transmissions that occurred while the<br>receiving mailbox was full                                                                                                    |  |  |
| txmax            | Number of attempted packet transmissions that occurred when the<br>outstanding packet count exceeded the value of idn_window_emax                                                                             |  |  |
| xdcall           | Number of times the domain had to perform a cross-domain call to<br>notify the receiver of the incoming packets                                                                                               |  |  |

**TABLE 2-3** kstat(3K) Statistics Per Interface *(Continued)*

<span id="page-33-0"></span>The following table includes a list of the global statistics that are available by using netstat -k idn or kstat -n idn.

| Statistic      | <b>Description</b>                                                                                                    |
|----------------|----------------------------------------------------------------------------------------------------|
| buf_fail       | Number of times that the domain failed to allocate an SMR I/O<br>buffer                                                                                                    |
| buf_fail_last  | Time stamp of lbolt at the most recent time that an SMR buffer<br>allocation failed                                                                                                    |
| curtime        | Snapshot of lbolt at the time the kstats were gathered to use as a<br>reference for other time stamps saved in the global kstats                                                                 |
| dropped_intrs  | Total number of dropped cross-domain calls (DMV interrupts) by<br>the domain due to either an unknown message (protocol) type or an<br>inappropriate IDN version                                 |
| link_last      | Time-stamp of lbolt at the most recent time that a link, or connect,<br>request occurred                                                                                                    |
| links          | Number of connect operations the domain participated in (Each<br>domain connection counts as one link.)                                                                                          |
| reap_count     | Total number of slabs the domain was able to successfully reap (that<br>is, reclaim) on behalf of a reap request from the master domain (the<br>count is cumulative over the life of the domain) |
| reap_last      | Time-stamp of lbolt at the most recent time that a reap occurred                                                                                                    |
| reaps          | Number of times the domain was requested to reap some SMR slabs<br>by the master domain                                                                                                    |
| reconfig_last  | Time stamp of lbolt at the most recent time a reconfiguration took<br>place                                                                                                    |
| reconfigs      | Number of times the domain participated in a reconfiguration                                                                                                    |
| slab_fail      | Number of times that the domain failed to allocate an SMR slab from<br>the master domain                                                                                                    |
| slab_fail_last | Time-stamp of lbolt at the most recent time that an SMR slab<br>allocation failed                                                                                                    |
| unlink_last    | Time-stamp of lbolt at the most recent time that a disconnect<br>request occurred                                                                                                    |
| unlinks        | Number of disconnect operations the domain participated in (Each<br>domain disconnect counts as one unlink.)                                                                                     |

**TABLE 2-4** kstat(3K) Global Statistics

### Index

#### **C**

[creating IDN network, example, 4](#page-15-2)

#### **D**

[domain IP addresses, 3](#page-14-3)

#### **E**

[edd\(1M\), 5](#page-16-3) [example of creating IDN network, 4](#page-15-2)

#### **H**

hosts $(4)$ , 6

#### **I**

IDN [example of creating IDN network, 4](#page-15-2) [logical interfaces, 6](#page-17-2) IDN parameters [with reboot, 12](#page-23-1) [without reboot, 11](#page-22-2) [idn.conf\(4\), 13](#page-24-1) [file parameters, 13](#page-24-2) [parameter matching, 17](#page-28-1) [idn0 to idn15, 6](#page-17-2) [IP addresses, domains, 3](#page-14-3)

[IPv6, 6](#page-17-3)

#### **K**

[kernel statistics, 18](#page-29-1) [kstat\(1M\), 18](#page-29-2) [kstat\(3K\), 19](#page-30-1) [global, 22](#page-33-0) [per-instance, 20](#page-31-0)

#### **L**

[logical interface, 3](#page-14-4) [plumbing, 5](#page-16-4) [unplumbing, 6](#page-17-4) [logical interfaces, 6](#page-17-2) [logical network interface, 4](#page-15-3) logical network interfaces [automatic activation, 5](#page-16-5)

#### **M**

[memory errors, 1](#page-12-5) [modload\(1M\), 13](#page-24-3)

#### **N**

[ndd\(1M\) driver parameters, 8](#page-19-2) [setting, 8](#page-19-3)

[syntax, 9](#page-20-0) [values, 9](#page-20-1) [netstat\(1M\), 18](#page-29-3)

#### **O**

[OpenBoot PROM variable, 7](#page-18-3) [default, 7](#page-18-4) [setting, 7](#page-18-5) [size, 7](#page-18-6)

#### **P**

[performance tuning, 7](#page-18-7)

#### **R**

[resource usage tuning, 7](#page-18-7)

#### **S**

[snoop\(1M\), 1](#page-12-6) [system commands, 1](#page-12-7)

#### **T**

[tuneable parameters, 7](#page-18-8) [tuneable variables, 7](#page-18-9)

[tuning for optimal performance, 7](#page-18-7)